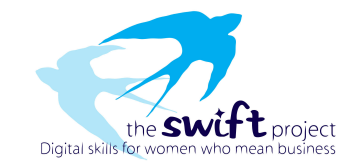

## **Website Design**

## **WordPress.com Jargon Buster**

- 1. **About page** a static page that contains information about you and/or your blog.
- 2. **Account** what you use to access your WordPress.com site.
- 3. **Background** the image or color behind your blog. Some themes allow you to create a custom background, changing the color or the image in the background.
- 4. **Blog** a collection of content posted on the internet. There are all different types of blogs including personal, corporate, political, podcasts, photographic, and more.
- 5. **Blog Title (aka Site Title)** displayed in the title bar of a web browser and is displayed in the header for most themes.
- 6. **Blogger** a person who creates content for a blog.
- 7. **Blogroll** a list of links that can be displayed in your sidebar.
- 8. **Carousel** a format for displaying photos that rotates through the images once you click on one image.
- 9. **Category** a way to group certain types of posts together. Categories tend to be broader than tags.
- 10. **Comments** responses to content on your blog. The default is for comments to be enabled. To disable them, follow these instructions.
- 11. **Custom Design Upgrade** a paid upgrade that allows you to customize fonts and colors.
- 12. **Custom Domain Upgrade** this paid upgrade allows you to remove the "wordpress.com" portion of your blog's address.
- 13. **Dashboard** where you'll edit your blog. You can change settings, select themes, write or manage content, add or remove users, add images, buy upgrades, and more through the dashboard.
- 14. **Gravatar** Globally Recognized Avatar, a photo or image you choose that will appear next to your name when you comment on or post to a WordPress.com blog.
- 15. **Gravatar hovercards** a pop up window that displays information associated with a Gravatar account.
- 16. **Header** the image at the top of your blog. Some themes allow an option for you to upload a custom header.
- 17. **Images** non-text content that you can add to your blog, in the form of .jpg/.jpeg, .gif, or .png files.
- 18. **Likes** a way to show your appreciation for a post on WordPress.com.
- 19. **Media Manager** the tool that allows you to upload images, audio files, videos, and other files.
- 20. **Menu** how things are arranged on your blog. Some themes support Custom Menus, which allows you to customize your navigation menu.
- 21. **Page** Pages are static. They are a good way to publish information that doesn't change much. Pages are not associated with a date/time like posts, nor can you tag or categorize a page.
- 22. **Password** a series of characters and/or numbers used to access your WordPress.com account.
- 23. **Pingback** a special type of comment that's automatically created when you link to someone else's blog. A pingback lets the blogger know that someone has linked to them.
- 24. **Post** posts are entries listed in reverse chronological order.
- 25. **Post format** a way to make different types of content appear visually distinct on your blog. This is available on some themes. Types of formats include Standard, Gallery, Aside, Image, Status, Quote, Video, Audio, and Chat.
- 26. **Privacy Settings** these settings control who can and cannot view your blog.
- 27. **Profile** information about you that is shared publicly on the internet. This can include your username, first name, last name, and how to display your name publicly.
- 28. **Publicize** a feature that allows you to share your posts through other social media such as Facebook, Twitter, Tumblr, Linkedin, and Yahoo!.

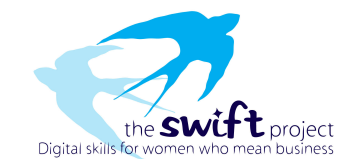

- 29. **Reader** a way to curate your favorite blogs in one place to read. Content is shown in the order it is published.
- 30. **Responsive** a term that refers to the way your website adapts to multiple devices a computer, tablet, phone, etc. Some themes are designed to be responsive — to change so that they show up in the most optimal view depending on the device the site is viewed on.
- 31. **Self-hosting** hosting your blog on a server that you maintain yourself or by engaging a web host. This allows you the option to download and customize the free version of the WordPress open source software, and also places the responsibility for updating the software, maintaining backups, and controlling spam on you.
- 32. **Shortcode** a WordPress.com specific code that lets you do things with little effort, such as embed files or create objects.
- 33. **Site Title (aka Blog Title)** displayed in the title bar of a web browser and is displayed in the header for most themes.
- 34. **Slideshow** a format to present images on your blog. Images are attached to a post and automatically rotate on a timed basis.
- 35. **Spam** unsolicited bulk messages, especially advertising.
- 36. **Statistics** Data about your blog. There is a "Stats" tab on your WordPress.com home page that shows traffic to your blog, referrers, top posts and pages, and more.
- 37. **Sticky Post** a post that is always the first post on your blog. Enable this by going to the "Publish" settings > Visibility > Stick this post to the front page.
- 38. **Tag** a way to characterize posts. Tags are optional and posts can have multiple tags.
- 39. **Tagline** a memorable phrase usually shown beneath your blog or site title.
- 40. **Text Editor** a content editor that is text based. If you use this, you'll need to insert HTML for formatting. This is the second tab in the editing screen.
- 41. **Theme** a collection of files that work together to produce a graphical interface with an underlying, unifying design for a blog. WordPress.com currently has a very diverse collection of over 200 gorgeous themes (and we're always adding more!), which you can browse in the Theme Showcase.
- 42. **Theme Showcase** a website that shows the themes available for your WordPress.com blog. The majority of themes are free; some are paid.
- 43. **Tiled gallery** a format to share images on your blog. Tiled layouts have three style options rectangular tiles, square tiles, or circular tiles.
- 44. **Toolbar** when signed into WordPress.com, the collection of icons at the top of a blog that allow you to perform different actions: like a post, follow a blog, access your blog's dashboard, create a new post, and more!
- 45. **Upgrade** a per year, per blog, paid feature. Some examples are custom design, domain mapping, and domain registration, guided transfer from WordPress.com to a self-hosted WordPress.org site, no ads, premium themes, site redirect, space upgrade, and VideoPress.
- 46. **URL** the abbreviation for uniform resource locator. This is also known as a web address, or the characters that you see in your web's address bar.
- 47. **Visual Editor** a content editor that allows you to easily create, edit, and format your blog content in a view similar to that of a word processor.
- 48. **Web Address** Also known as URL, or the characters that you see in your web's address bar.
- 49. **Widget** tools or content that you can add, arrange, and remove from the sidebar of your blog.
- 50. **WordPress.com** a site where you can easily create your own blog and write about the things that interest you. It is a blogging community managed by makers of the open source WordPress software. WordPress.com blogs are free with the option of adding upgrades such as personalized domain names, custom CSS, video storage, and more.

## *Useful links: WordPress.com*

https://wordpress.com (Site for creating our test websites)

https://learn.wordpress.com (Online Guide)